## **Ramki**

Wstawia ramki rysunkowe.

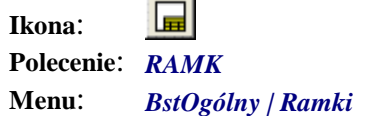

Użytkownik ma możliwość wyboru standardowych formatów ramek lub ich wielokrotności. Wybrany format powiększany jest skalą ustawioną poleceniem *SKL*. Po uruchomieniu pojawi się okno dialogowe *Ramki i tabliczki* z aktywną kartą *Ramki*.

Ramki rysowane są polilinią o grubości zerowej na warstwie powstałej z warstwy bieżącej przez dodanie do jej nazwy kodu RamTab-L (np. **UNRamTab-L**).

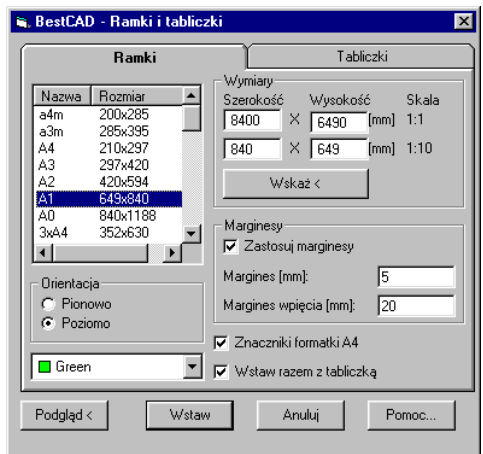

**Rys. 1.** *Okno dialogowe Ramki i tabliczki — Ramki* 

## **Opis okna Ramki i tabliczki — karta Ramki**

**Wycinek Opis wycinka** 

**Formaty i wymiary** 

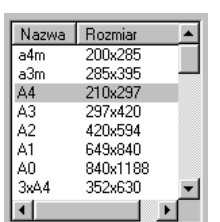

Na liście znajdują się formaty standardowe oznaczone od A4 do AO oraz niestandardowe. Pierwsze dwa formaty, oznaczone małymi literami, odpowiadają niepełnym formatom typowym A4 i A3, powstałym przez uwzględnienie bezpiecznych marginesów dla drukarek atramentowych. Następnie zamieszczono standardowe formaty od A4 do A0. Poniżej znajdują się wielokrotności typowych formatów powstałe przez zwiększanie wymiaru poziomego, oraz formaty odpowiadające maksymalnej szerokości zadruku popularnych drukarek atramentowych, jak Epson Stylus 100 lub Canon BJ330. Na końcu listy umieszczono formaty użytkownika (Użytk), służące do podania formatu nietypowego. Wszystkie wymiary w kartotece odpowiadają wymiarom, jakie będą miały ramki po wykreśleniu na papierze w odpowiedniej skali.

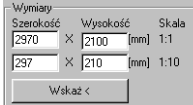

**Wymiary** Do ustalenia nietypowych wymiarów służą cztery okienka edycyjne. W jednych podawane są długości, a w drugich wysokości ramek. Górny wiersz służy do ustalenia wymiarów na papierze, czyli wymiarów, jakie będzie miała ramka po wykreśleniu rysunku w odpowiedniej skali. Dolny wiersz to wymiary na rysunku; odpowiadają one wymiarom z górnego wiersza pomnożonym przez wartość współczynnika skali. Dzięki temu użytkownik może zamiennie podawać wymiary ramek na papierze bądź na rysunku, a te zostaną automatycznie przeliczone i wpisane do odpowiednich okienek. Na prawo od okienek wyświetlona jest aktualnie ustawiona na rysunku skala. Oczywiście, jeżeli zostanie wybrana któraś z ramek standardowych, to jej wymiary zostaną przepisane do odpowiednich okienek.

**Wymiary** Przycisk *Wskaż<* służy do wskazania wymiarów ramki bezpośrednio na rysunku. Całe okno jest chwilowo ukrywane, a użytkownik wskazuje przeciwległe narożniki ramki. Po powrocie do okna można te wymiary skorygować, gdyż zostaną one umieszczone w odpowiednich okienkach edycyjnych.

 $Podglqd <$ 

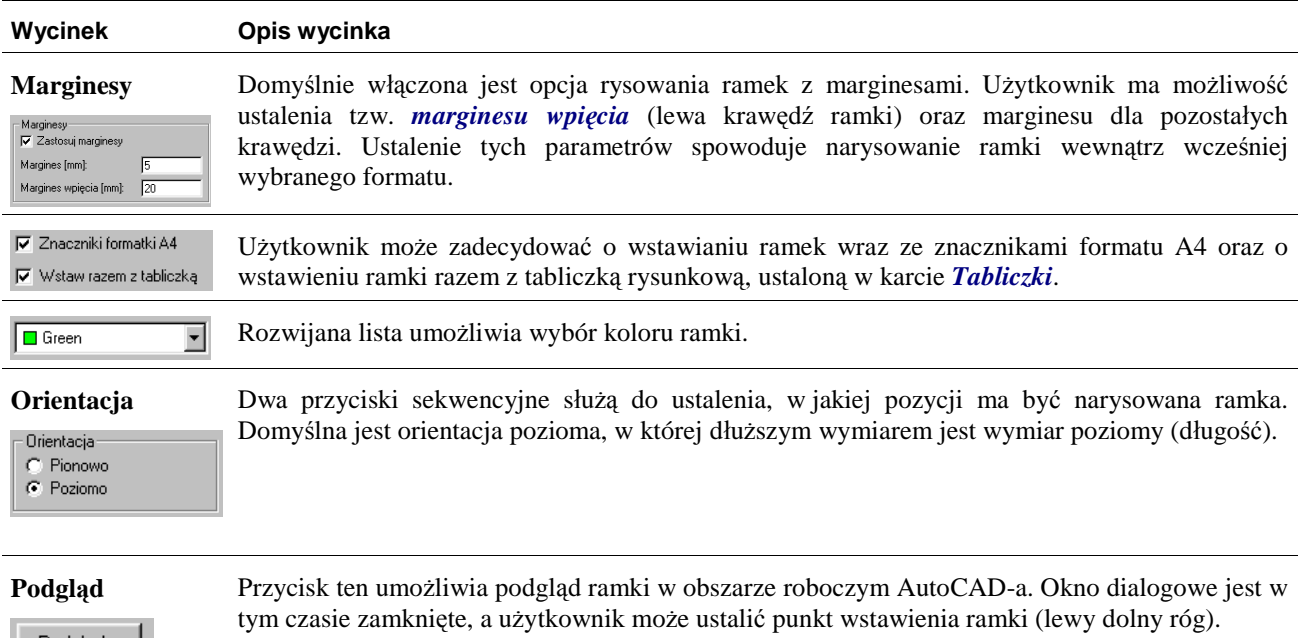

## Ramka A4 w pionie, z marginesem

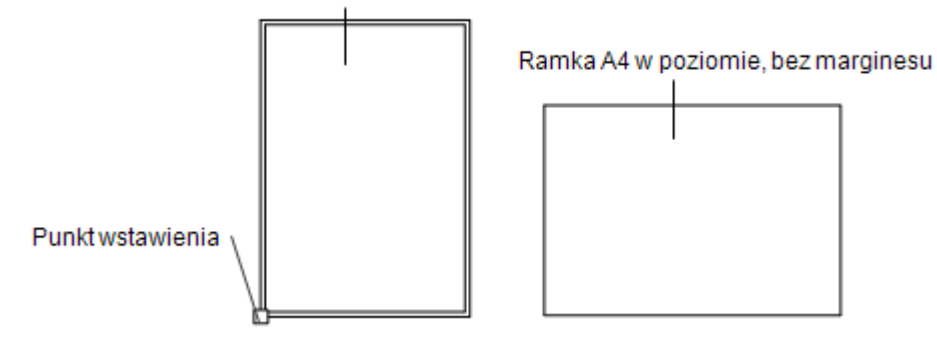

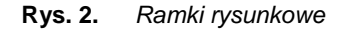